# 聖公會阮鄭夢芹銀禧小學

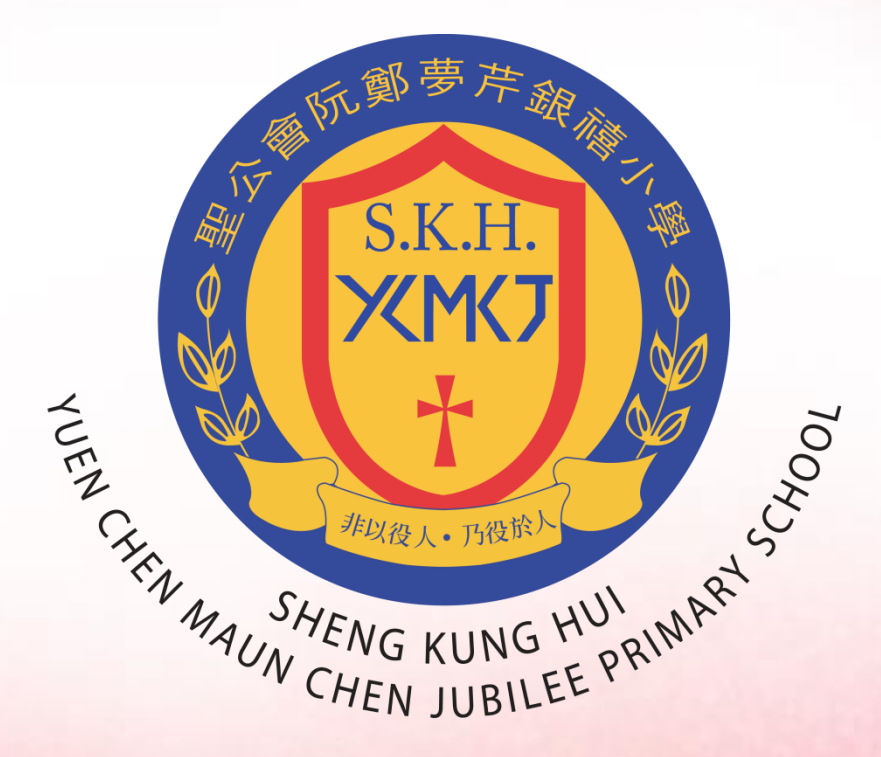

# 電子繳費簡介會

使用電子付款系統的優點 1.減低學生攜帶現金回校遺失的風險。 2. 節省老師和學生在處理收費的時間。 3. 家長和學生可以隨時登入本校 「E- Class」內聯網查閱各項繳費詳情 及餘額狀況。

4. 家長有預算, 繳費有彈性。家長可以 選擇一次過或分多次增值。 5. 付款方式簡單多樣化, 既方便又準確。

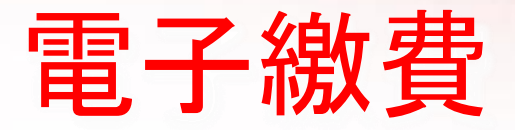

1.開立繳費靈戶口,利用電話作電子繳費

2. 開立繳費靈戶口,作網上繳費

3. 利用條碼卡到便利店繳費 OK便利店 m 或 華潤萬家便利店 ......

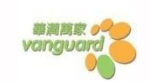

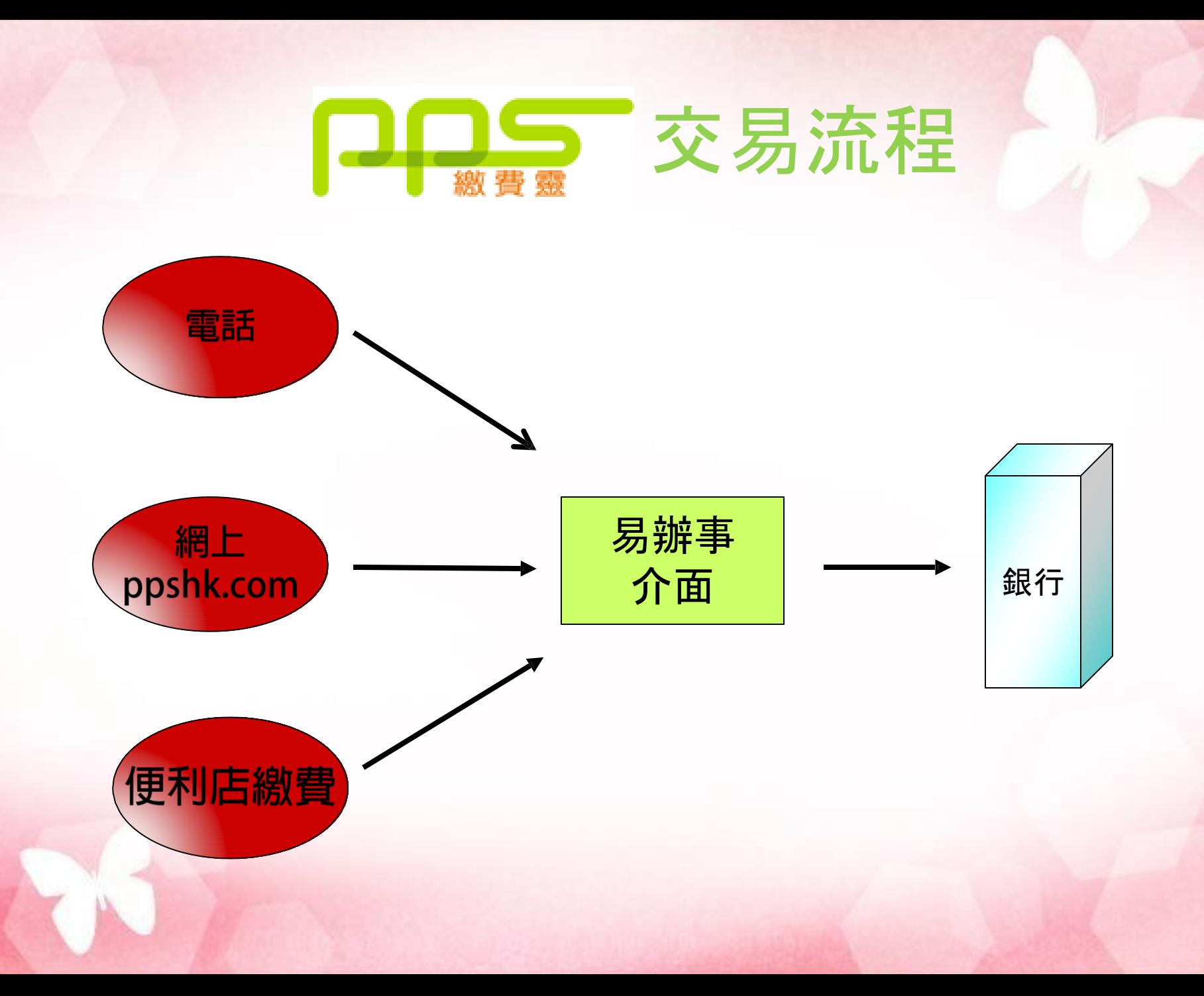

# 使用 户需量的步骤

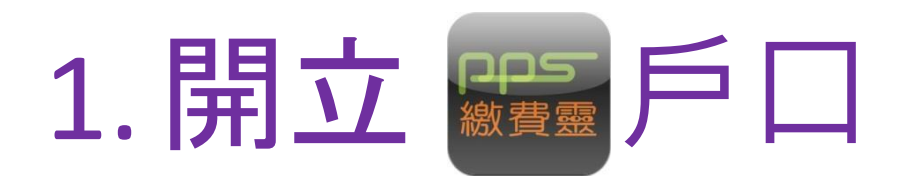

2. 登記賬單

3. 用電話/互聯網/條碼 繳付賬單 增值E-CLASS戶口

# 開立口需量戶口

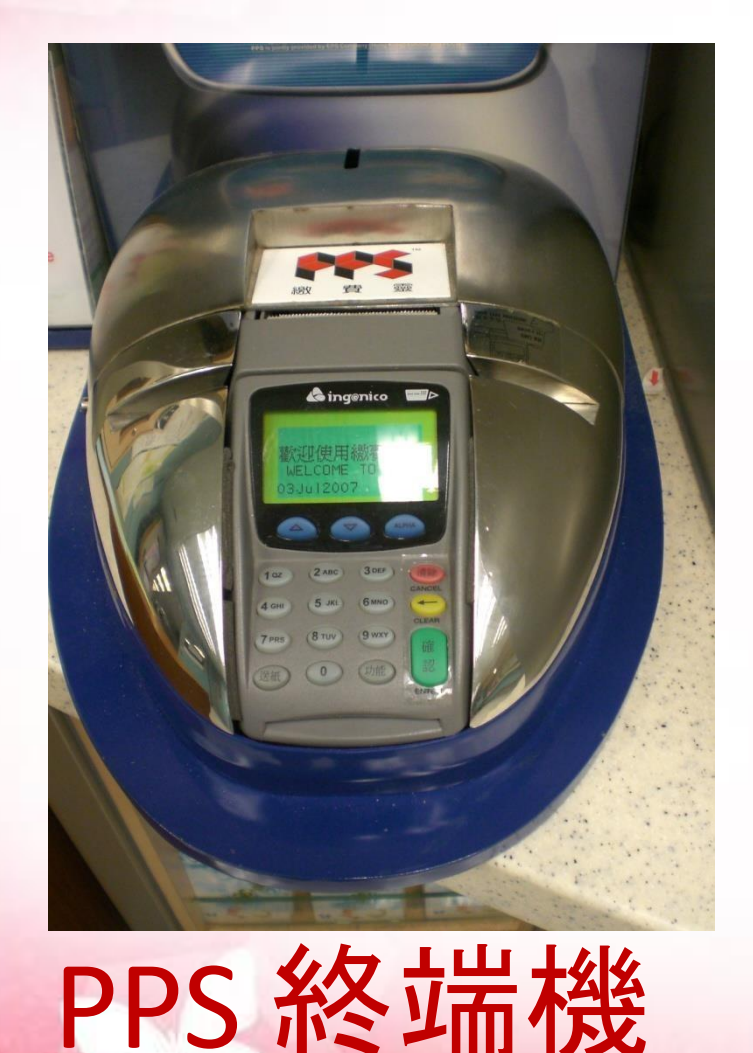

# 分佈於 : (大部份)

### OK便利店 CCircle K

# 電訊盈科專門店

詳細地址請瀏覽ppshk.com

### PPS終端機的用途

- \* 開立 / 更新PPS戶口
- \* 設定 / 更改手機號碼
- \* 設定 / 更改 PPS電話密碼 /網上密碼
- \* 刪除PPS戶口

### 開立PPS戶口

#### 1. 於繳費靈終端機 進行登記, 先選擇語言

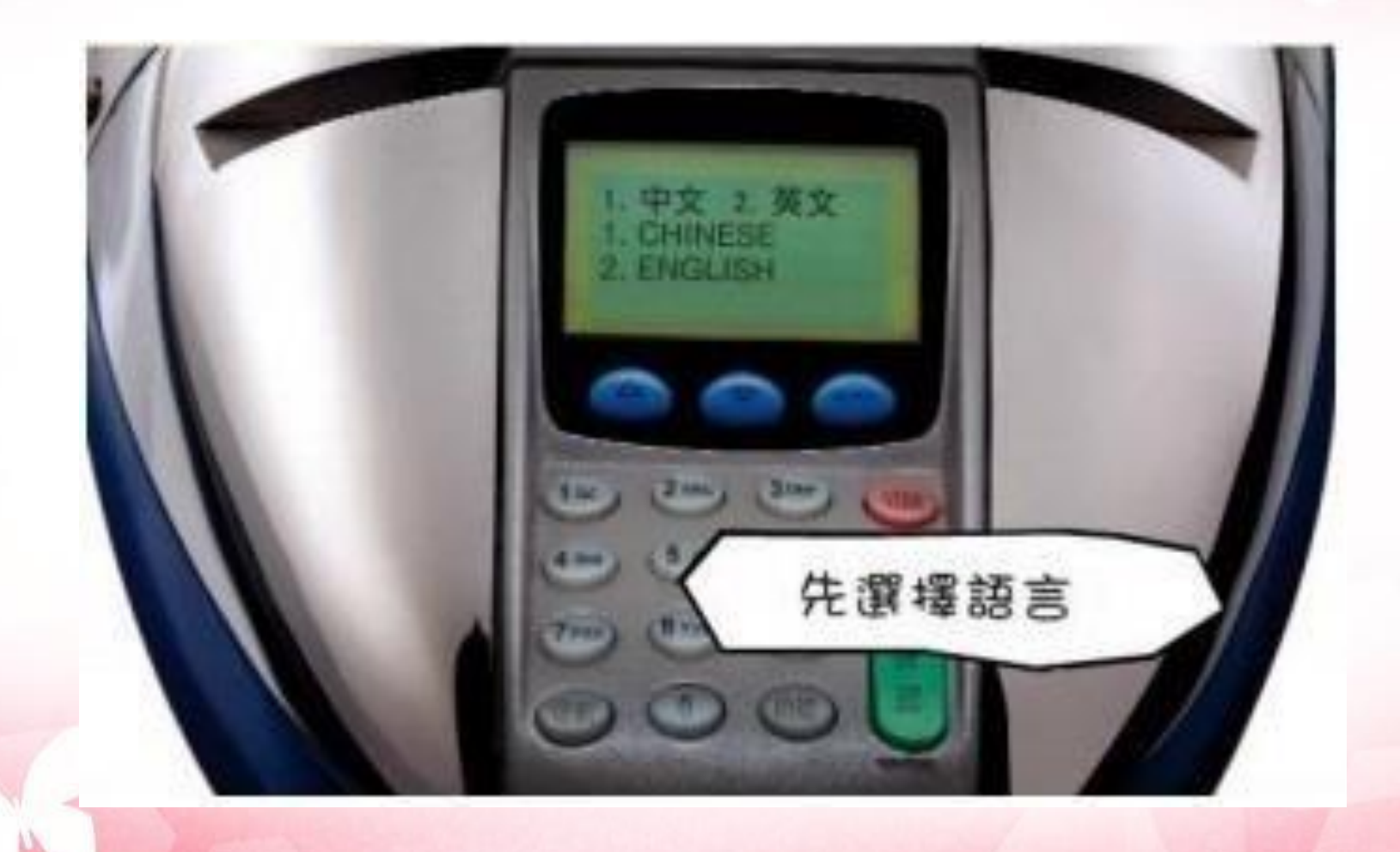

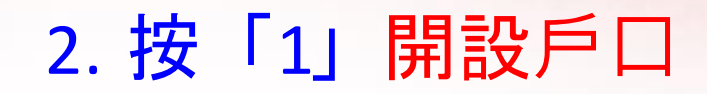

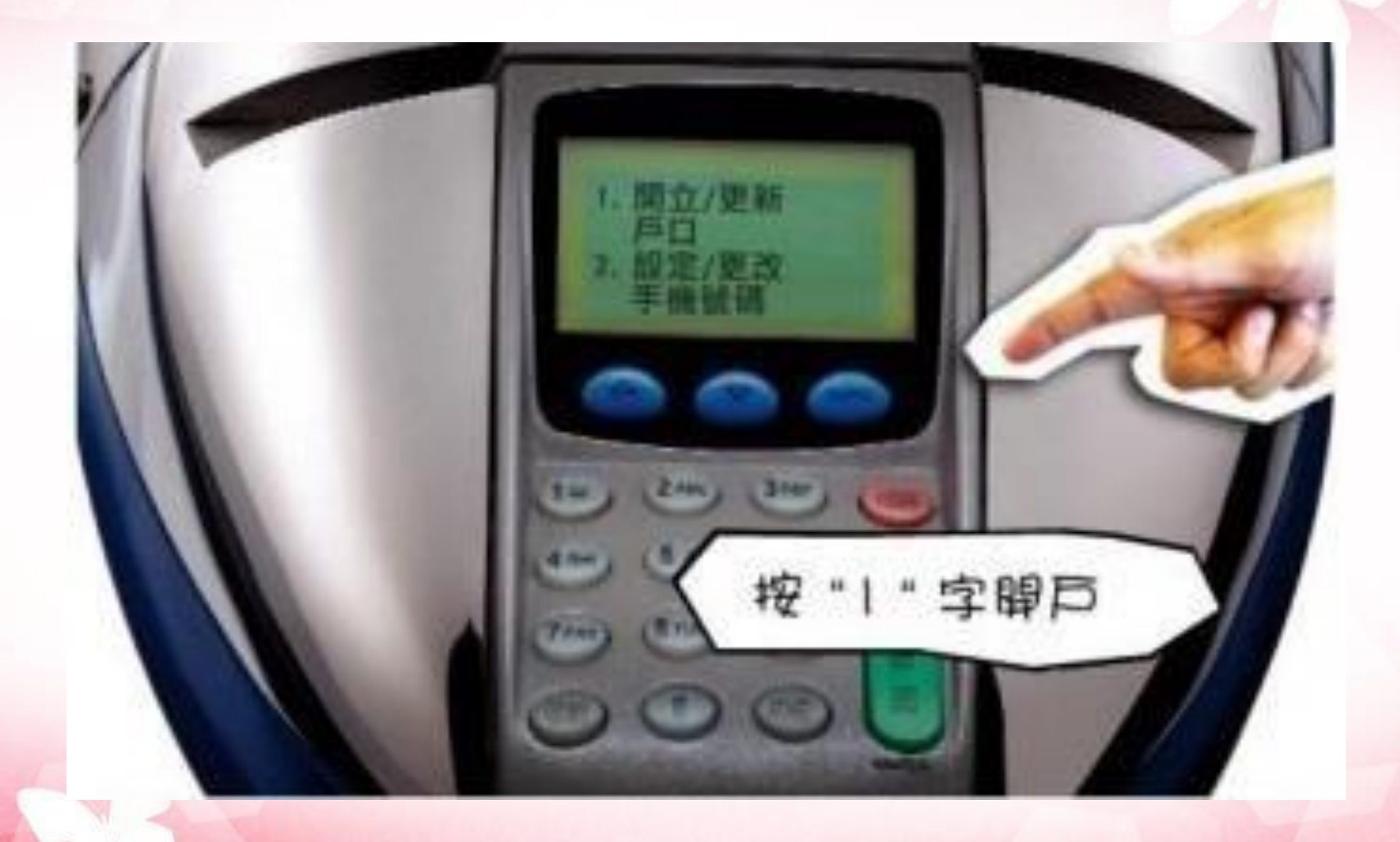

#### 3. 將提款卡擦過繳費靈讀卡槽

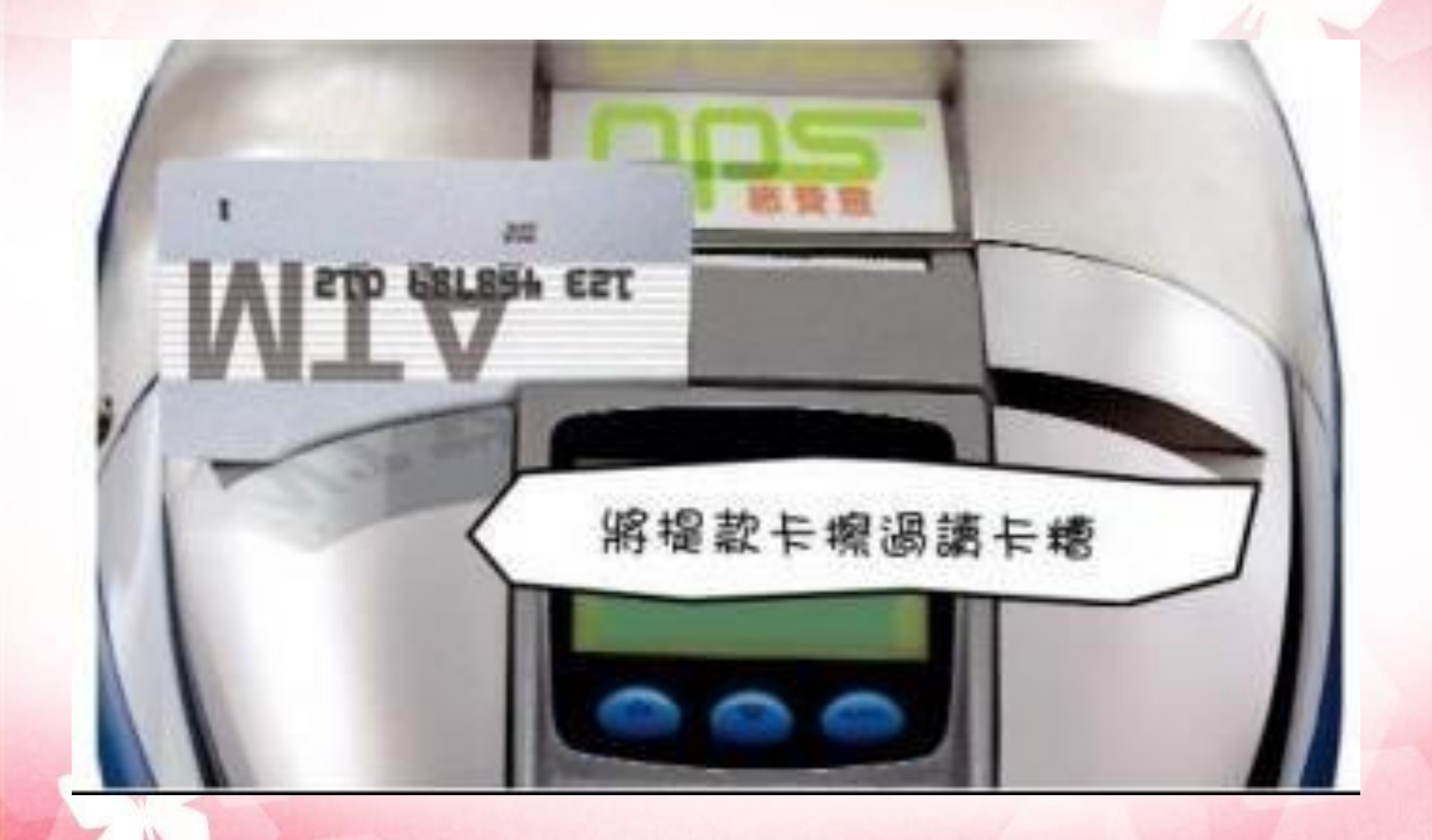

#### 4. 選擇付款戶口 注意:不宜選擇支票戶口,一般儲蓄戶口便可

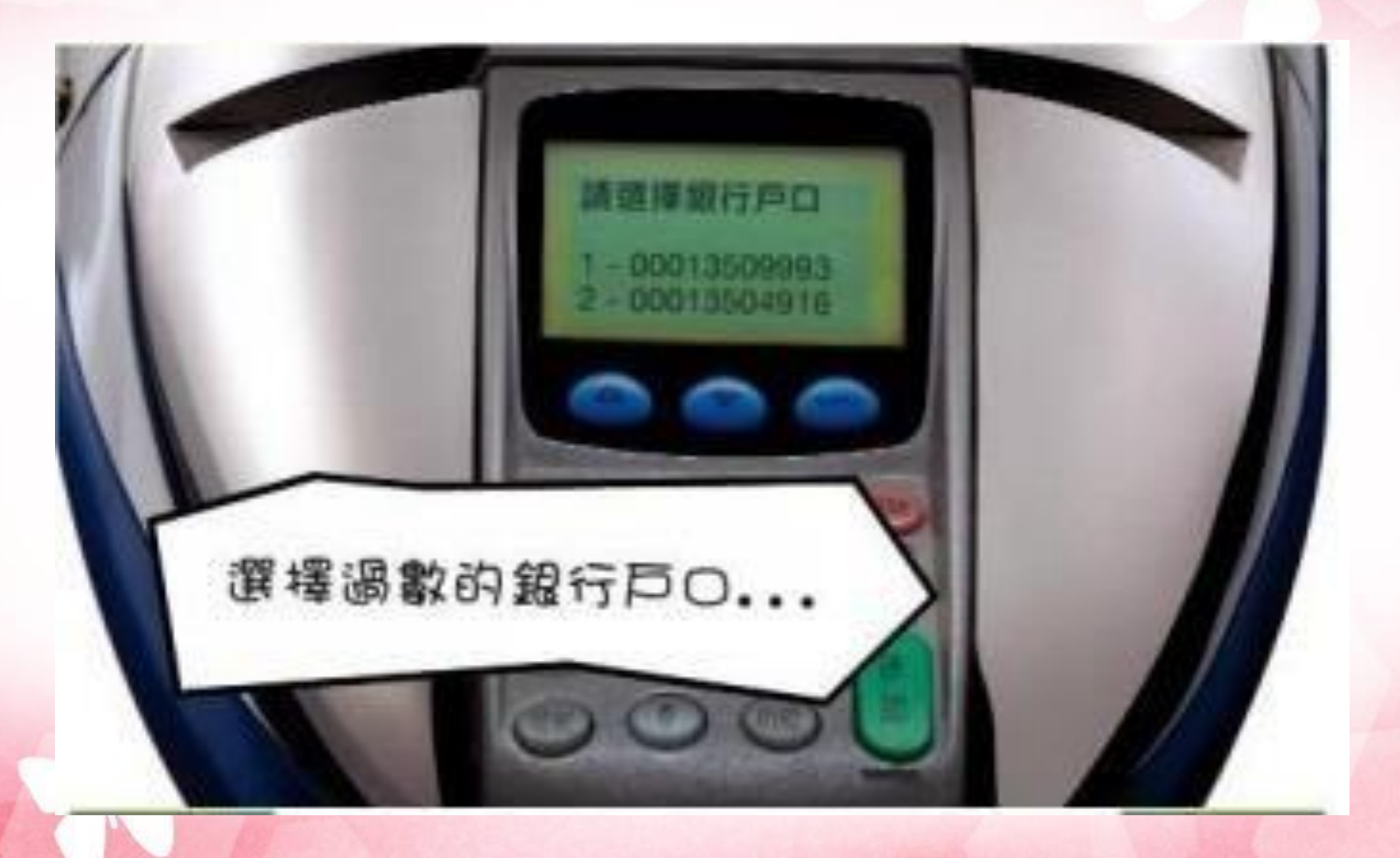

#### 5. 輸入提款卡密碼

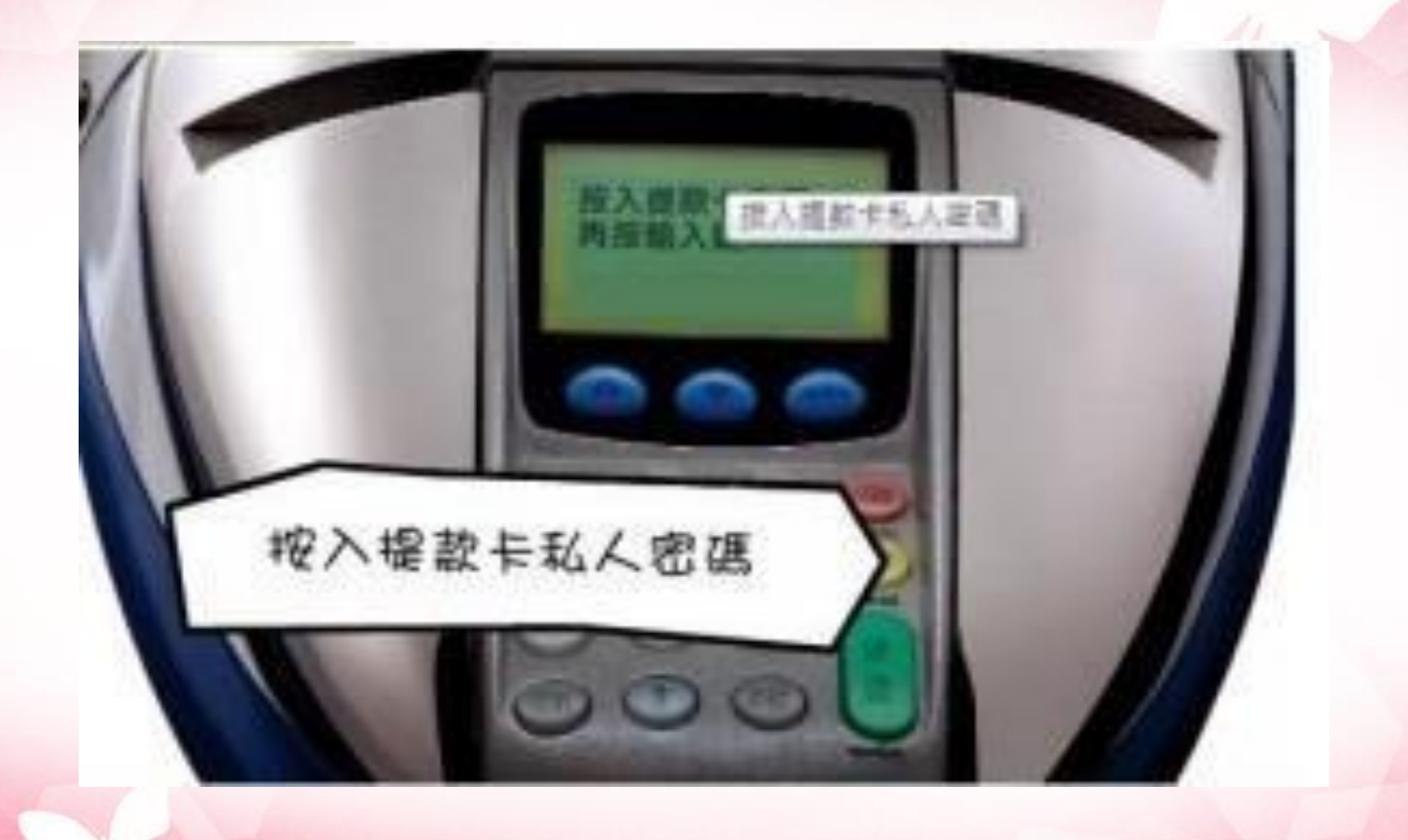

#### 6. 再輸入自選五位數字之繳費靈電話密碼

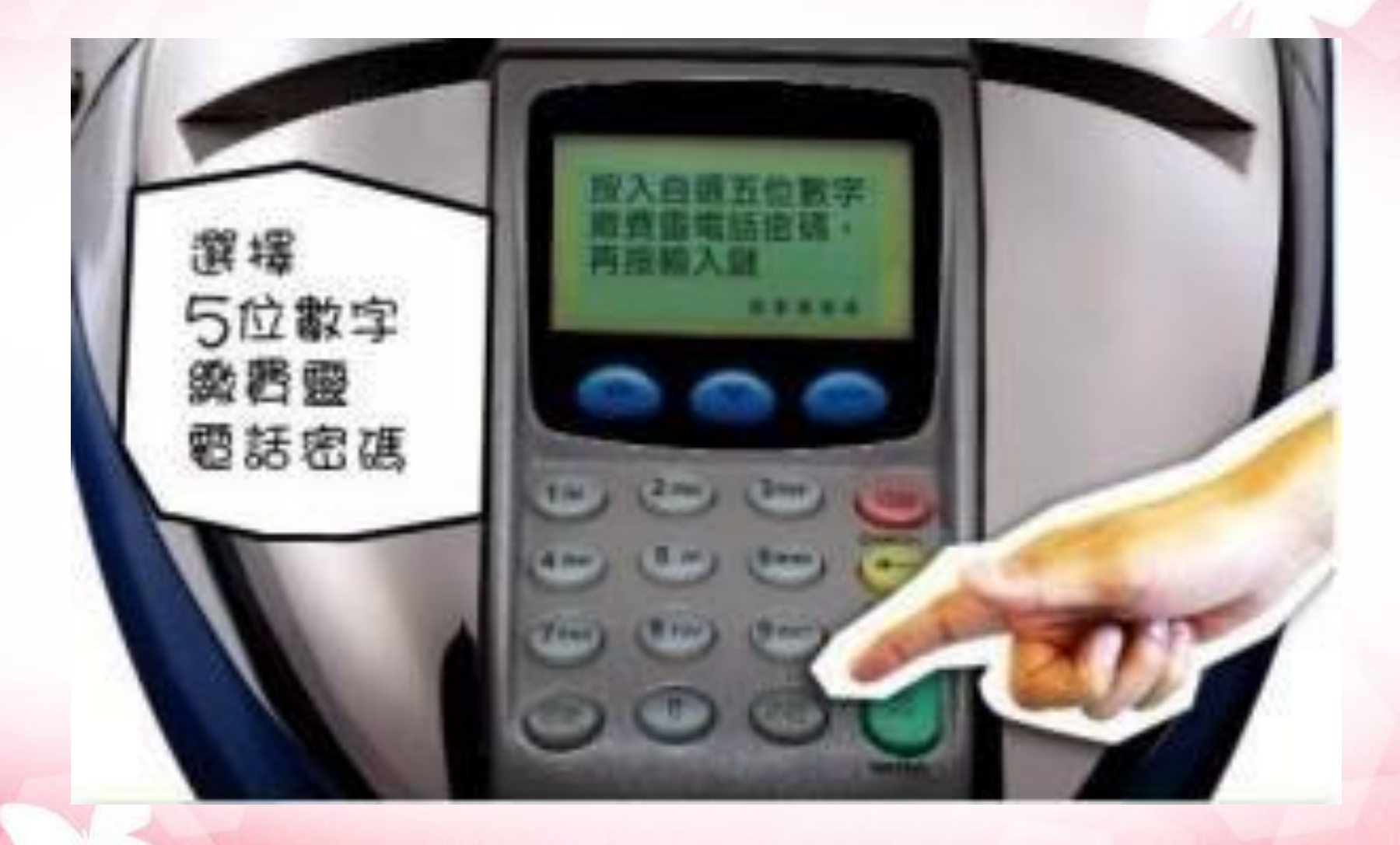

#### 7. 選擇是否需要網上密碼 如不需要網上密碼, 按「3」即可完成登記

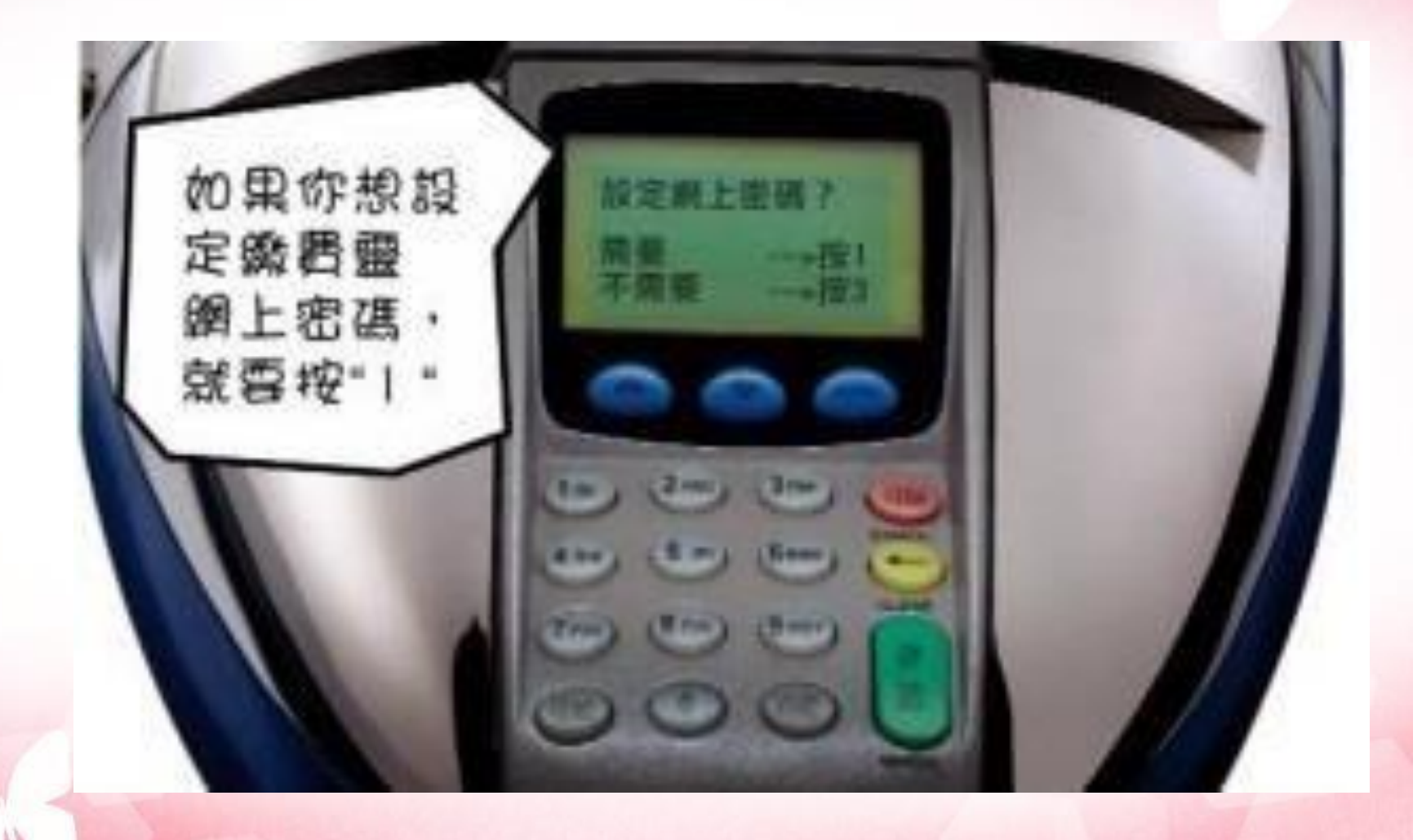

8. 如需要網上密碼,需再輸入手提電話號碼, 以便將來在接收網上增設賬單時所需用之 「一次有效密碼」

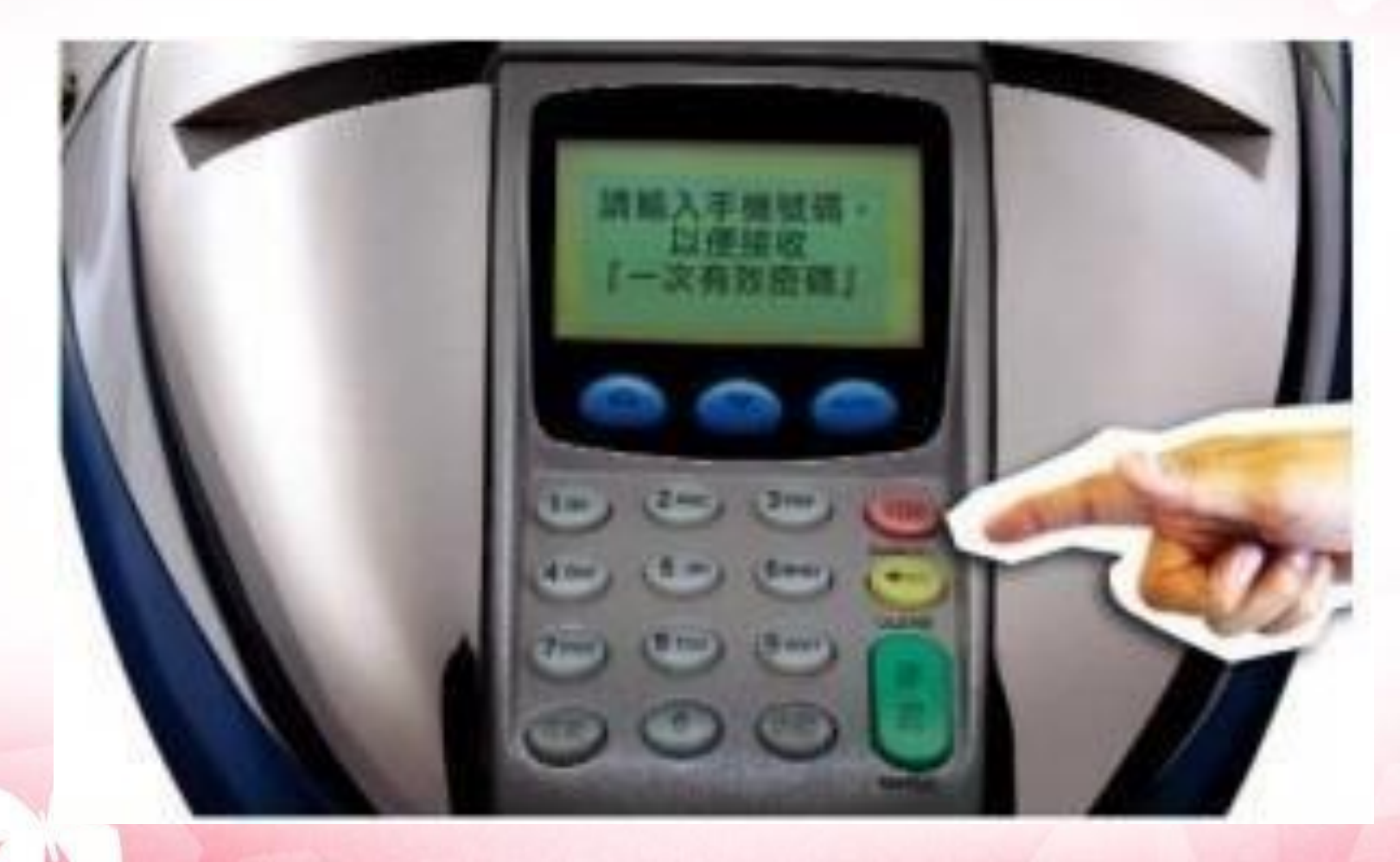

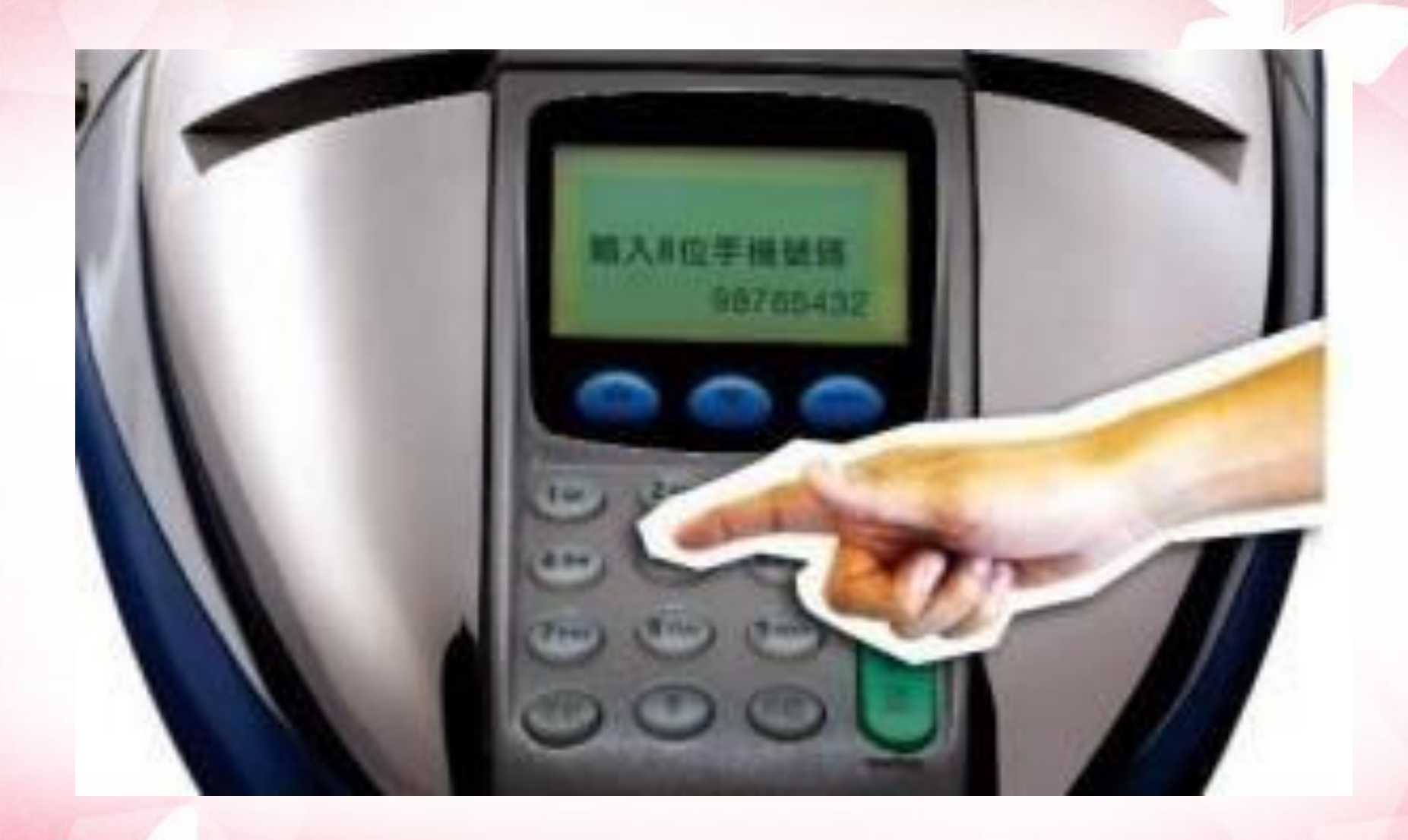

#### 9. 選擇手機地區 1. 香 港 852 2. 澳 門 853

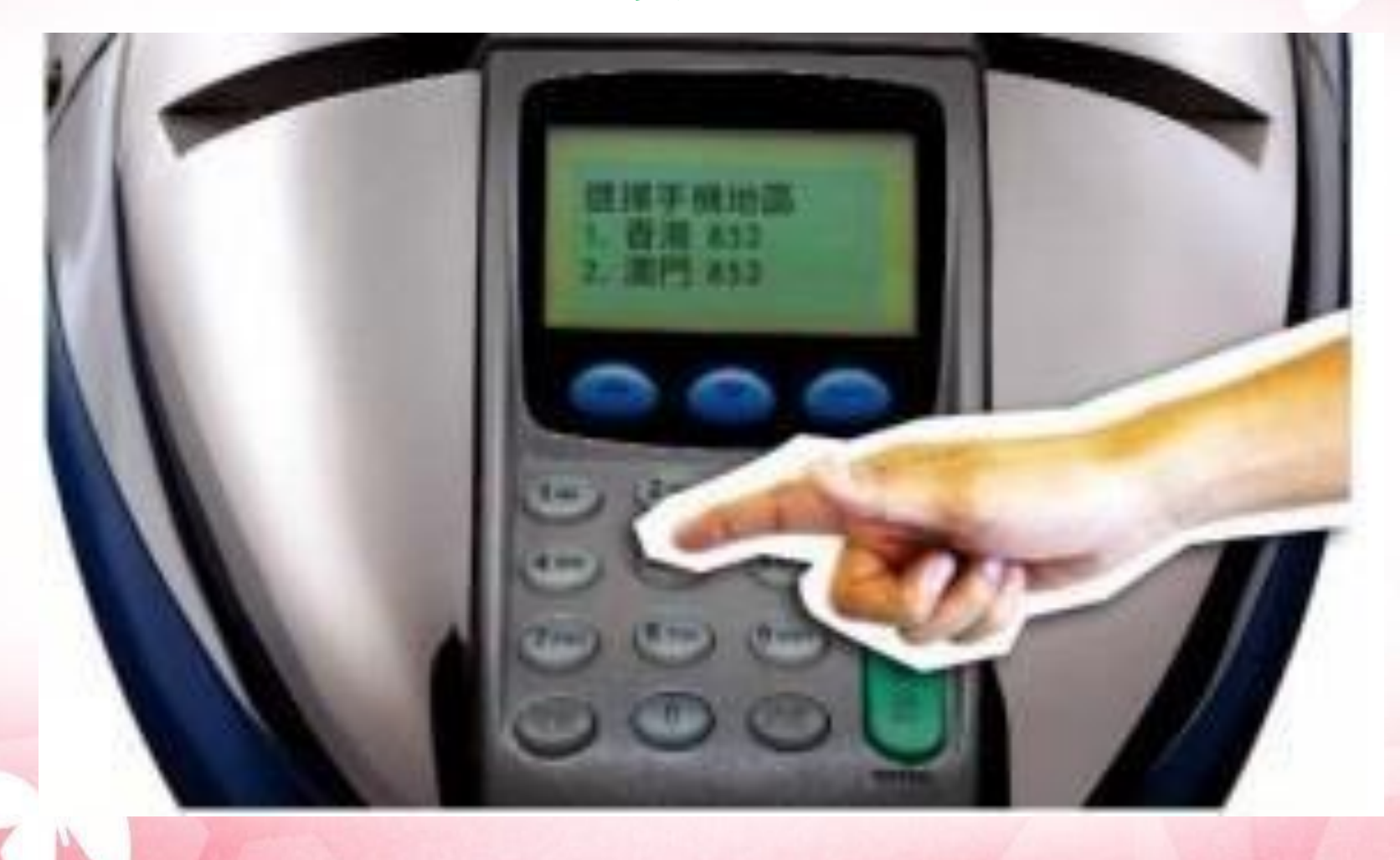

#### 10. 再按入自選之八位數字繳費靈網上密碼

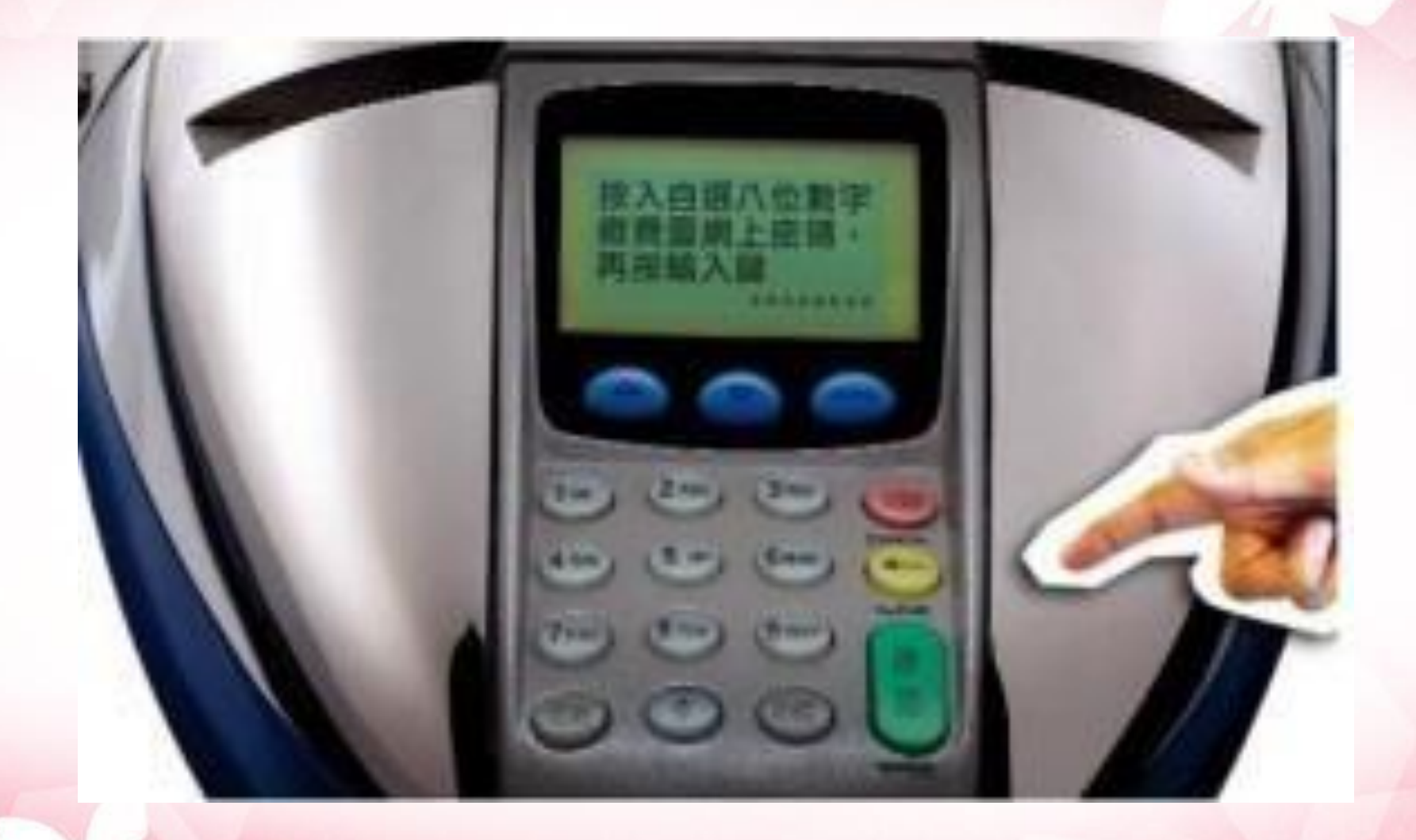

#### 11. 完成登記,請保留收據以作記錄

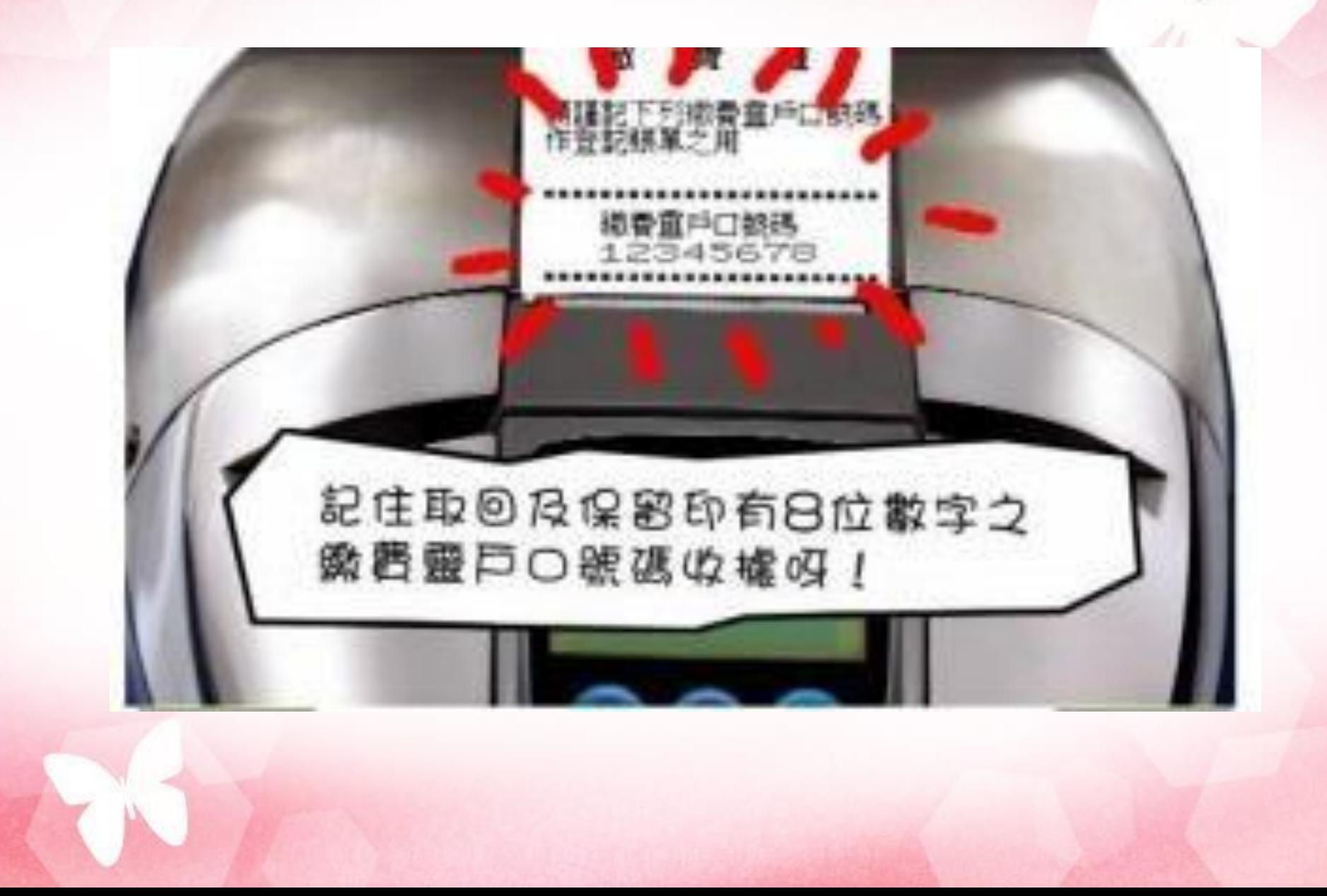

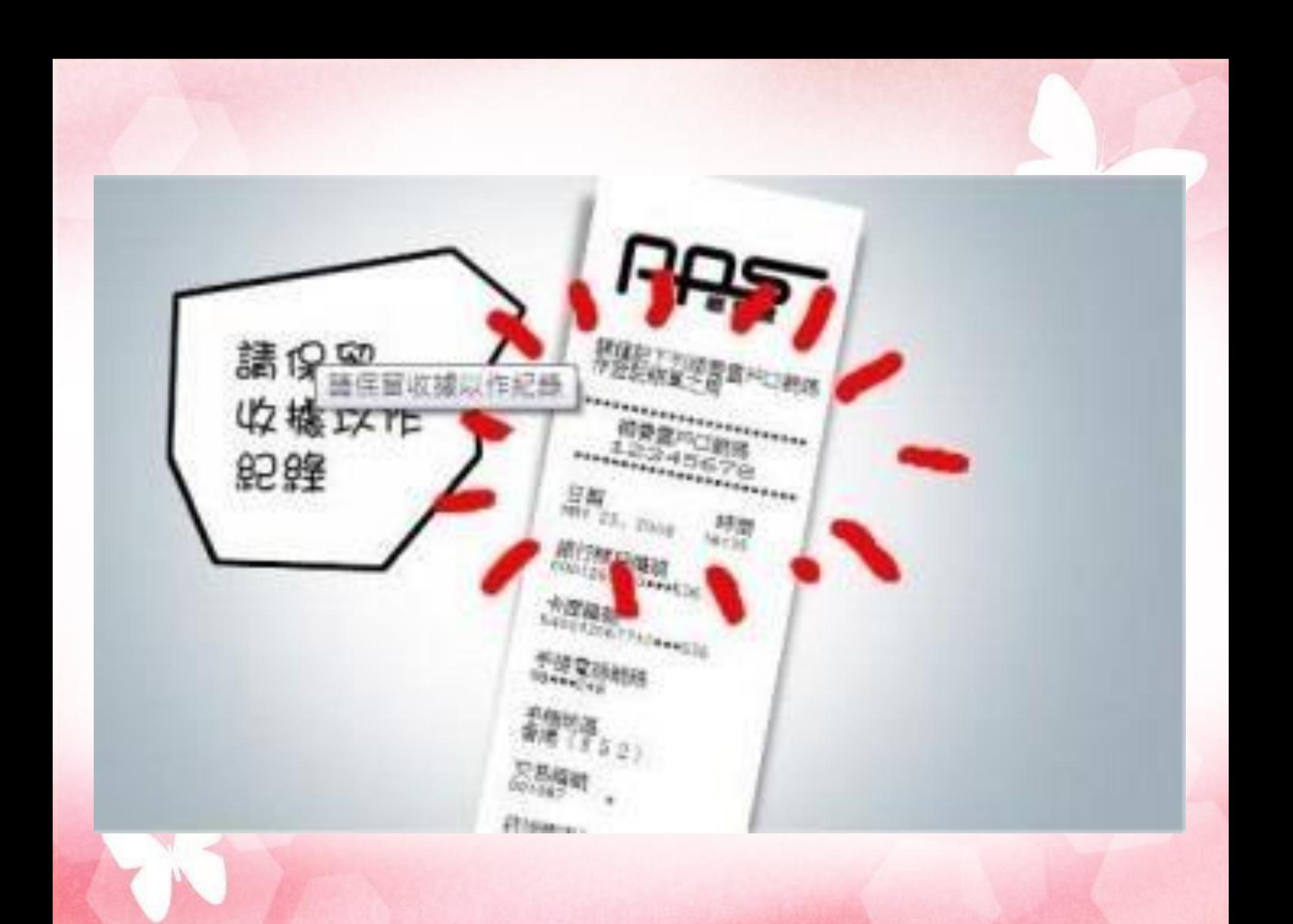

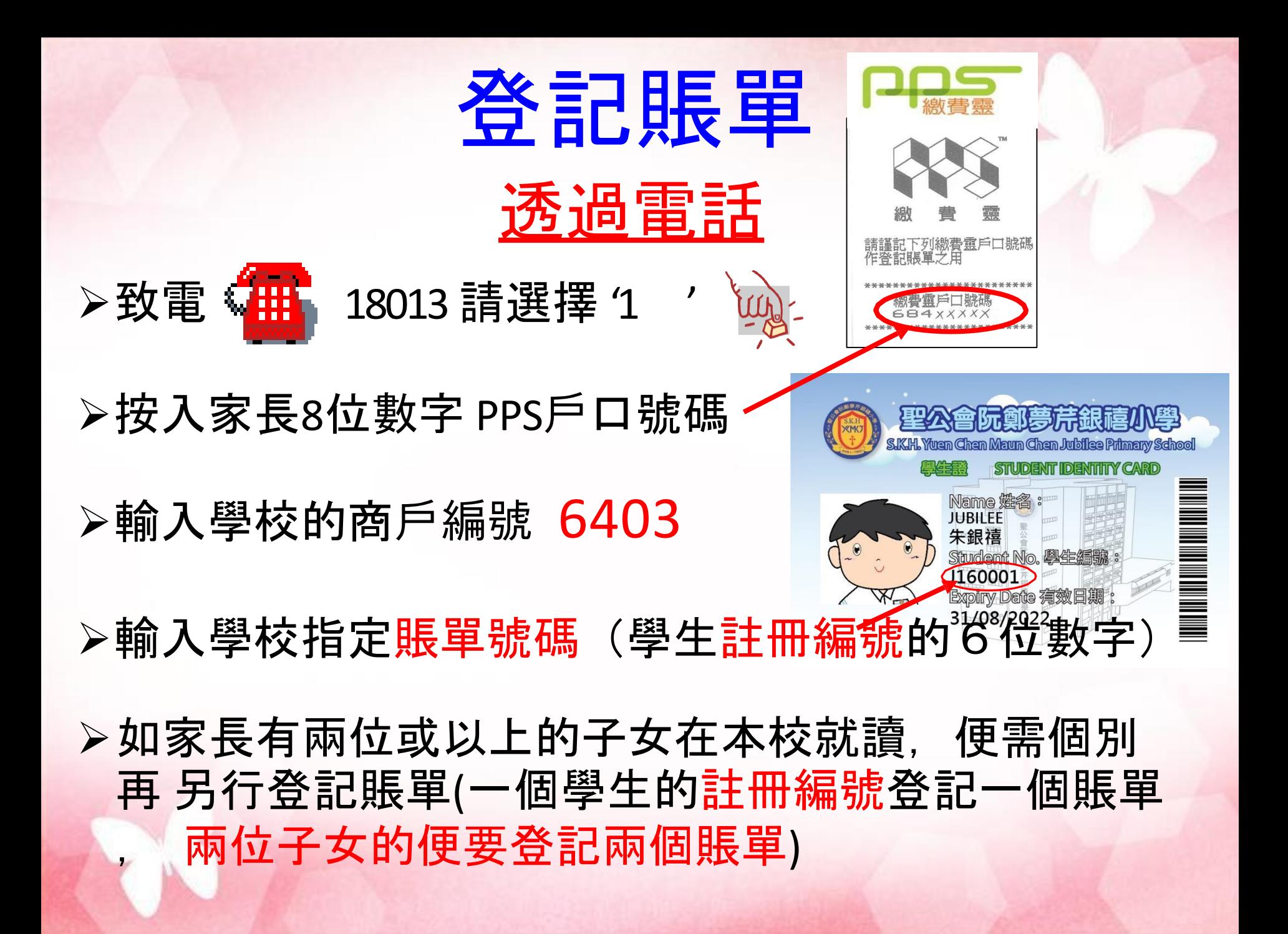

### 如何使用PPS增值?

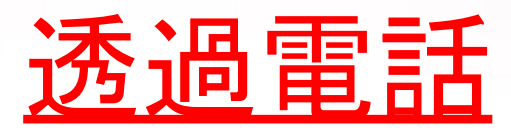

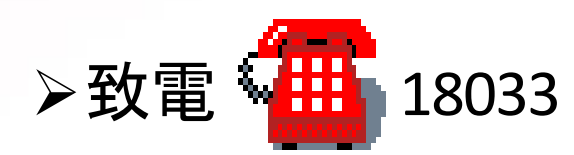

▶輸入 5 位數字PPS電話密碼

➢輸入學校的商戶編號 6403

▶輸入學校指定賬單號碼(學生註冊編號6位數字) **➢輸入增值金額<sup>\$1</sup>0 (每次交易將收取HK\$2.2作行政費)** 

➢按 「1」 以確定繳費完成

➢聆聽及記錄 PPS6位付款確認號碼

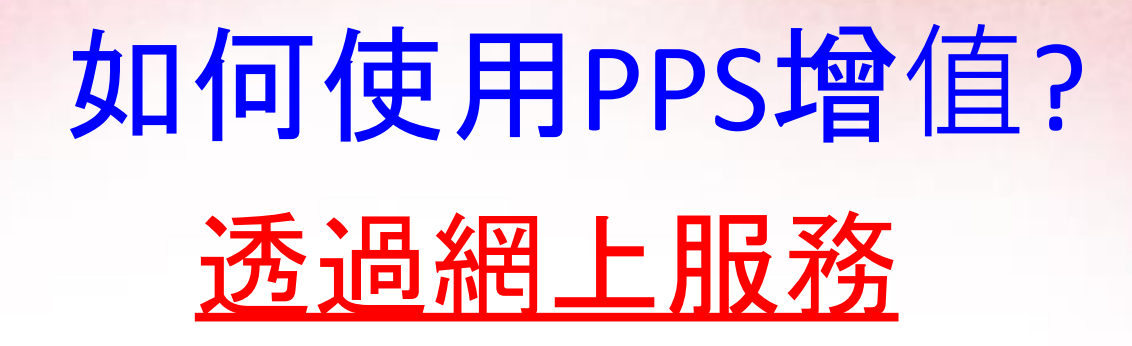

➢進入網頁 [www.ppshk.com](http://www.ppshk.com/)

➢利用 pps 戶口號碼及網上密碼登入 ➢按登紀賬單

▷輸入賬單資料,學校的商戶編號 6403 及賬單號碼 ➢準備手機以接收一次有效密碼 ➢輸入一次有效密碼後可進行繳費 (每次交易將收取HK\$2.2行政費)

### 利用條碼卡於便利店增值

➢家長可使用條碼卡到 OK便利店 / 華潤 萬家便利店,利用卡上的「繳費條碼」 增值。

➢與電話繳費相同,家長需自訂繳費金額 ▷透過便利店增值, 每次交易需繳付 行政費HK\$3.4 。

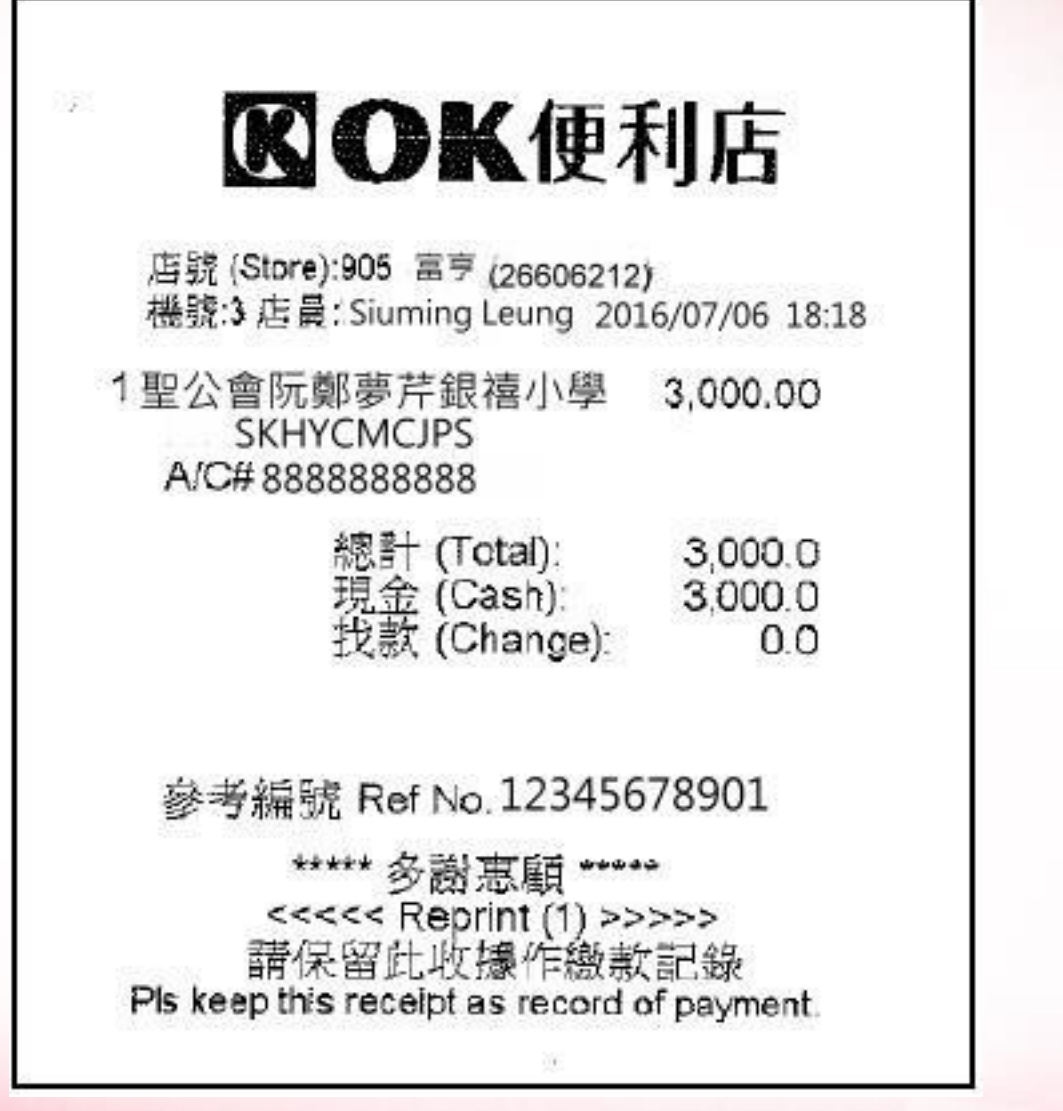

### 增值的金額

▶由於每次增值需要繳付行政費 \$2.2 / \$3.4, 建議不要在收到繳費通告才每次增值。 ➢建議預先增值一定數量的金額。 ➢每次收到繳費通告時,先從e- class登入學 生戶口, 查看戶口結餘是否足夠。 ▶若只能繳付該項費用, 則必須在收費項目 上加上 \$2.2 / \$3.4 。 ➢每次增值後記下增值日期、金額及「付款 確認號碼」作查考紀錄之用。

### 有關 PPS 查詢

# PPS熱線: 2311 9876 PPS網址 : ppshk.com

### 電子繳費行政安排

- 1. 家長開設繳費靈戶口並為子女戶口增值 2. 收到學校繳費通告 3. 檢查子女戶口內的款項是否足夠繳費 4. 在通告的指定日期,校務處會在學生戶 口過賬指定項目的款額
- 5. 戶口餘額不足時,校方會通知家長增值 6. 增值時,請把每次增值的行政費 \$2.2 或 \$3.4 計算在內。

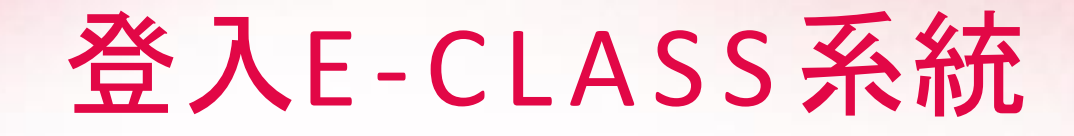

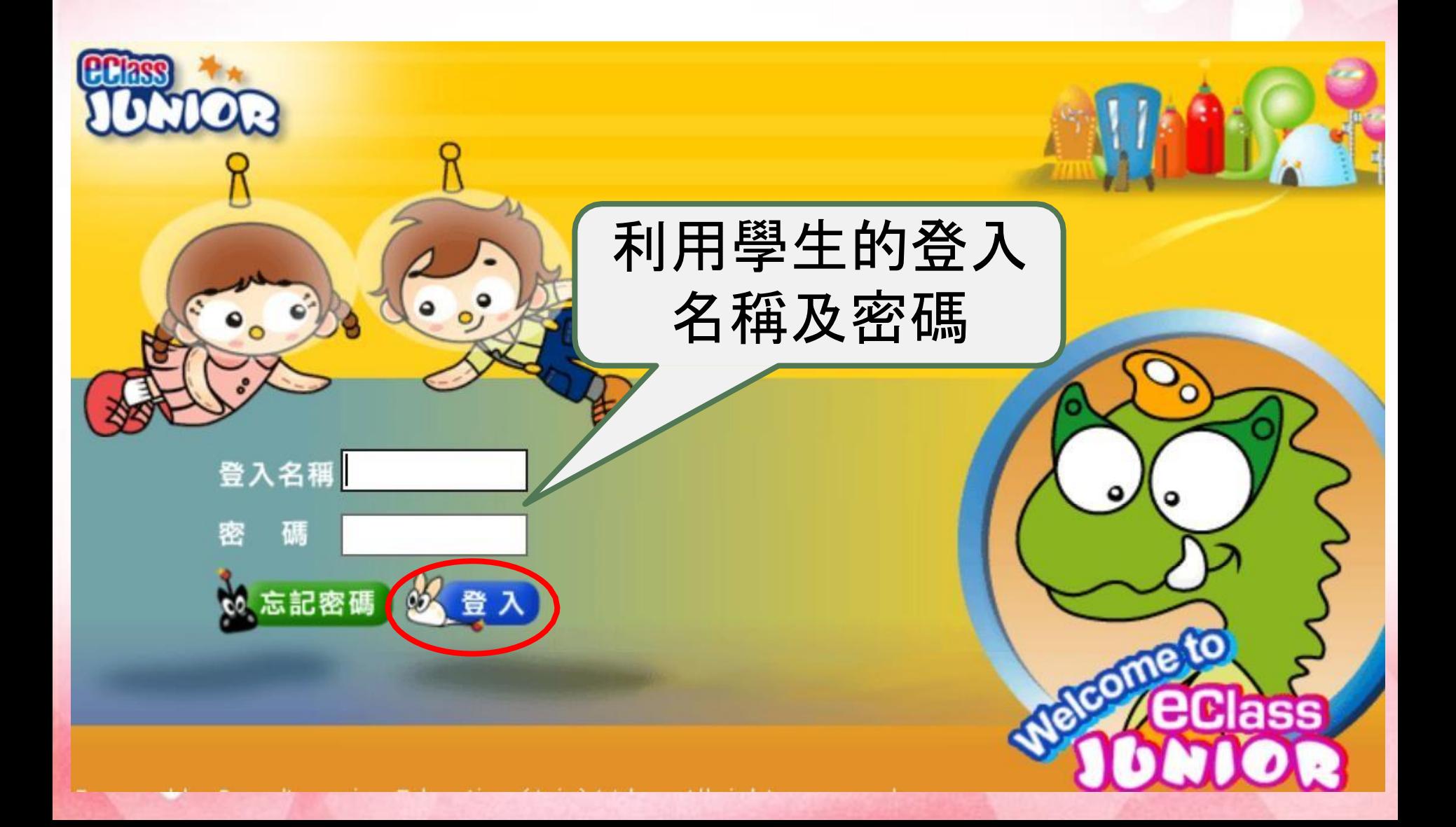

登入E - C L A S S系統

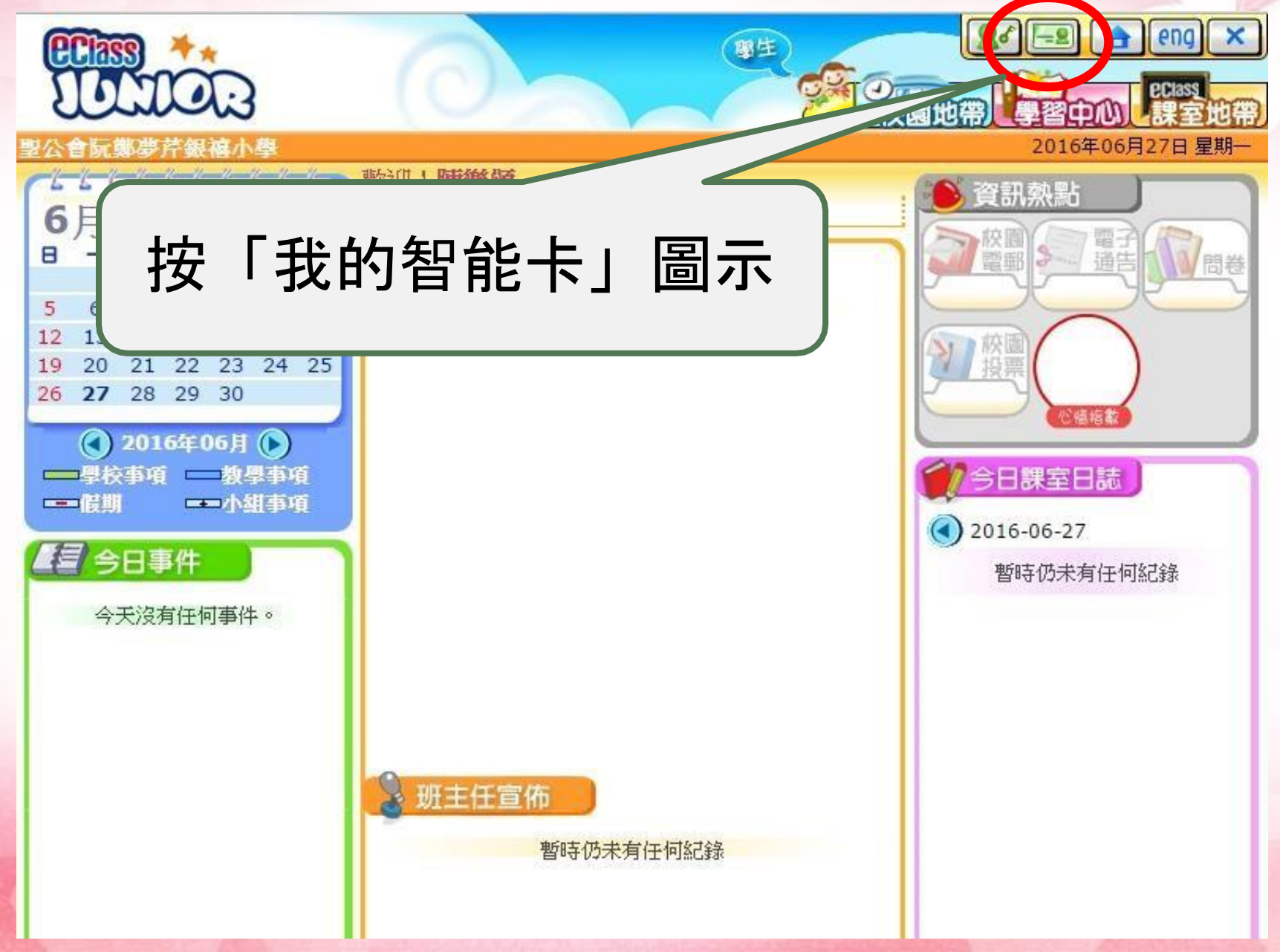

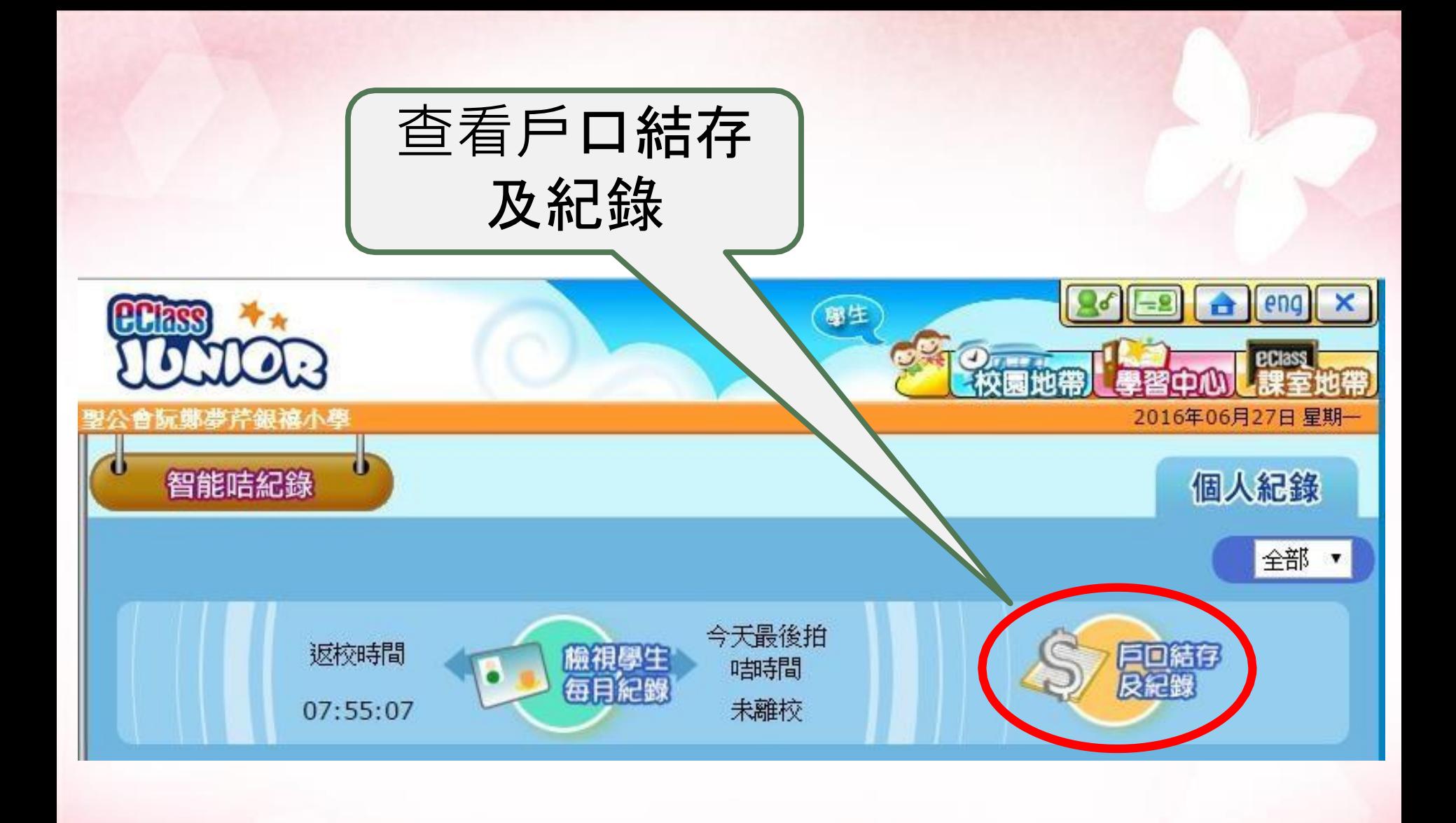

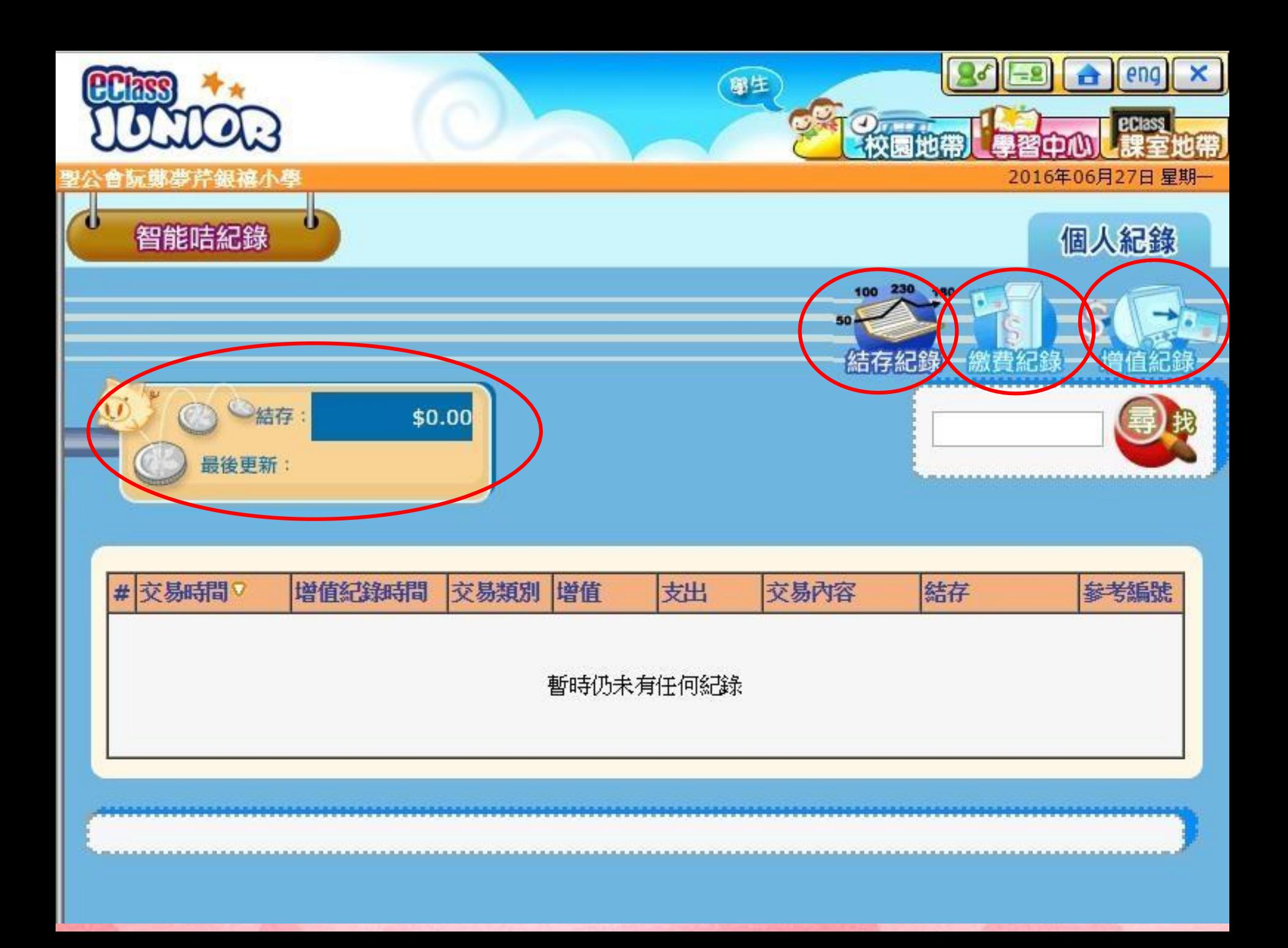

### 電子繳費行政安排

- 7. 於電話或網上增值(7:00PM前),款額將於下一 工作天才顯示在 E-CLASS平台
	- (以每星期五個工作天計算)
- 8. 於便利店增值(5:00PM前),有關戶口的款額 需於下一工作天後才能顯示於E-CLASS平台 9. 學年結束, 戶口餘額可延續至下一學年
- 10.學生畢業時,餘款將以現金或支票方式退 回 家長

### 常見問題

- 1. 若然忘記了我的PPS戶口號碼, 該怎麼辦?
- 答: 請帶同閣下的提款卡, 到任何一部PPS終端機,
	- 用「複查戶口」的功能,便可取回你的 PPS 戶口號碼。
- 2. 若然忘記了我的PPS電話密碼或網上密碼,該怎 麼辦?
- 答: 請帶同閣下的提款卡, 到任何一部PPS終端機, 用「設定 / 更改密碼」的功能,開設一個新的 PPS 電話密碼或網上密碼。

### 常見問題

- 3. 為何PPS巳經轉賬成功, 但小朋友拍卡仍然出現 款項不足?
- 答: 下一工作天的4:30p.m.後才能成功過賬, 或向 學校查詢。
- 4. 轉賬時銀碼入錯, 能否取消?
- 5.答: 銀碼確認後便不能取消

### 常見問題

- 5. 是否每次經 PPS 轉賬入數前都要登記學生編號?
- 答: 不是。
	- 只需要在第一次轉賬前登記一次, 以後便可以直 接經PPS過數。

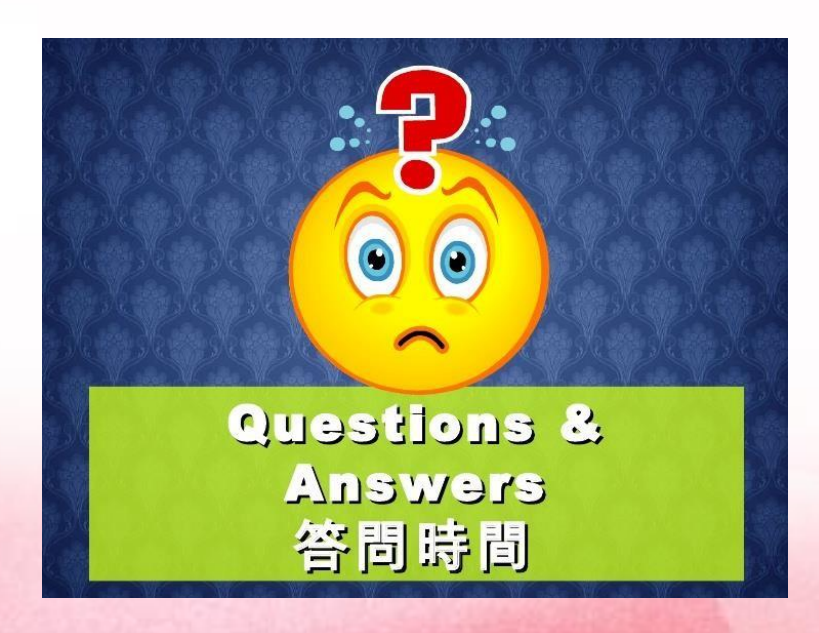